# GCCP/NSP Participation Application –

# 2024-2025 Plan Year Instructions

### First Steps:

- 1. The Kuali Build application will require a completed [GCCP Request Worksheet](https://aps.ucsd.edu/_files/compensation/2024-2025_GCCP_Request_Worksheet.xlsx) for Department and Dean's Office review with each application submitted. First, prepare this worksheet (In the case of JSOE applicants, in lieu of the worksheet, you may upload the pdf export with funding information and certifications from your School's system.)
- 2. Once that Request Worksheet has been completed and reviewed, initiate the Application in the [Kuali Build application.](https://ucsd.kualibuild.com/app/657391b432976c013bad16bc/run)

### Kuali Application Form Steps for Submitters:

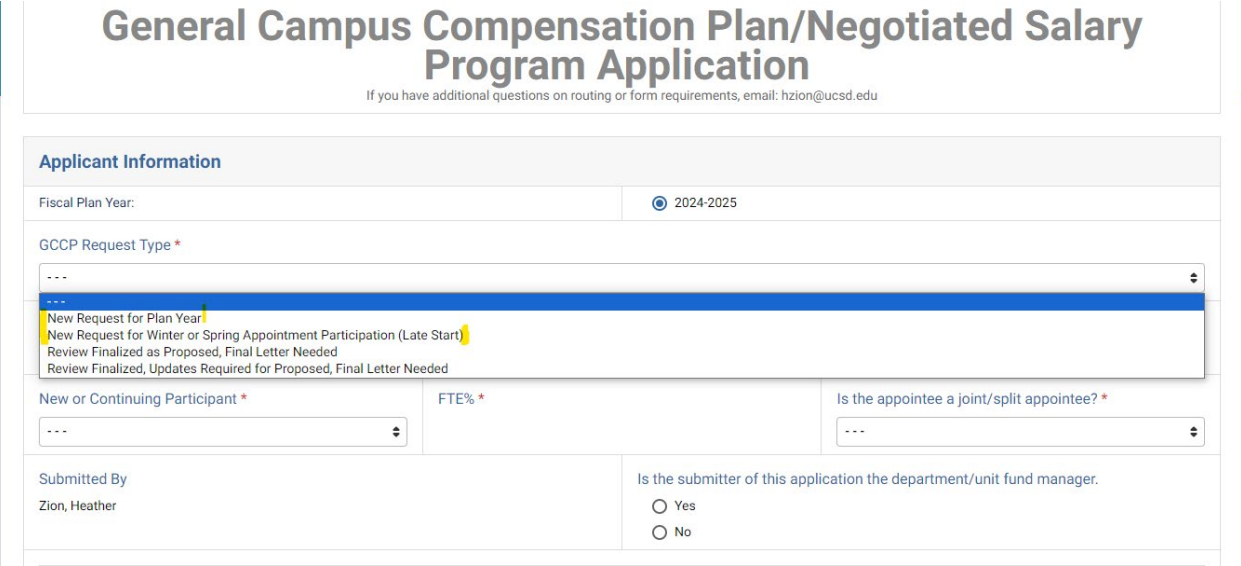

Complete all fields. Please note: Only the top two GCCP Request Type choices are appropriate for initial application submission. The last two are to be used only for provisional requests after a pending review action has been finalized.

Please note, fields will appear, when relevant to the request type, when applicable. Complete all that appear:

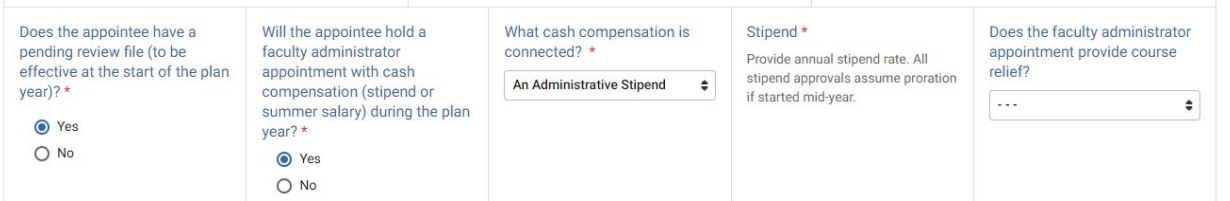

You will then be prompted for information about the appointee's Department affiliation.

Once you select the Proposing Department/Unit, many fields in this section will autopopulate. Doublecheck your work.

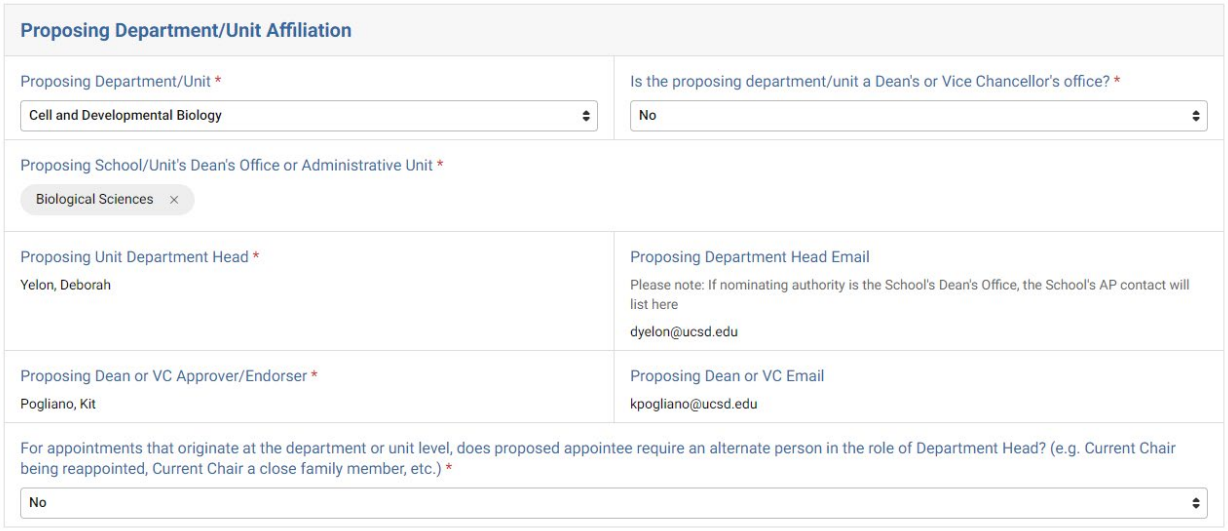

If your appointee is a Joint/Split appointee, you will then will be prompted for the Second Department's information. This selection impacts routing. Again, many fields will automatically populate once you select the appointee's second department and school.

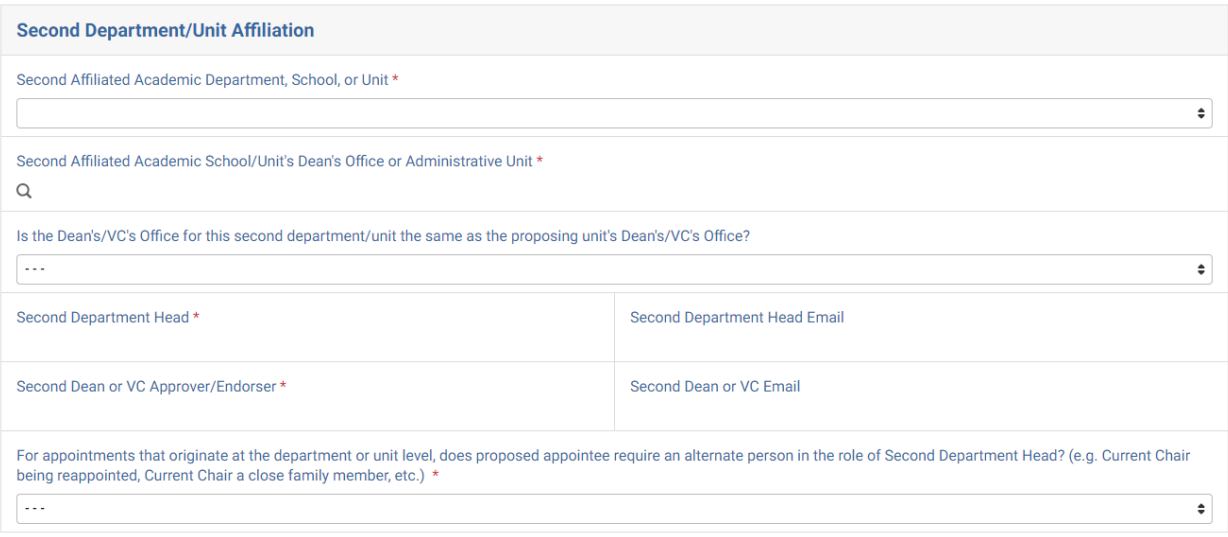

## Current Salary Data and Provisional Section--for Appointees with Pending Review Actions Only

If you have an appointee with a pending review action, this section will appear and you will follow the form instructions to create a provisional request line on the Kuali Build form. Read the instructions carefully.

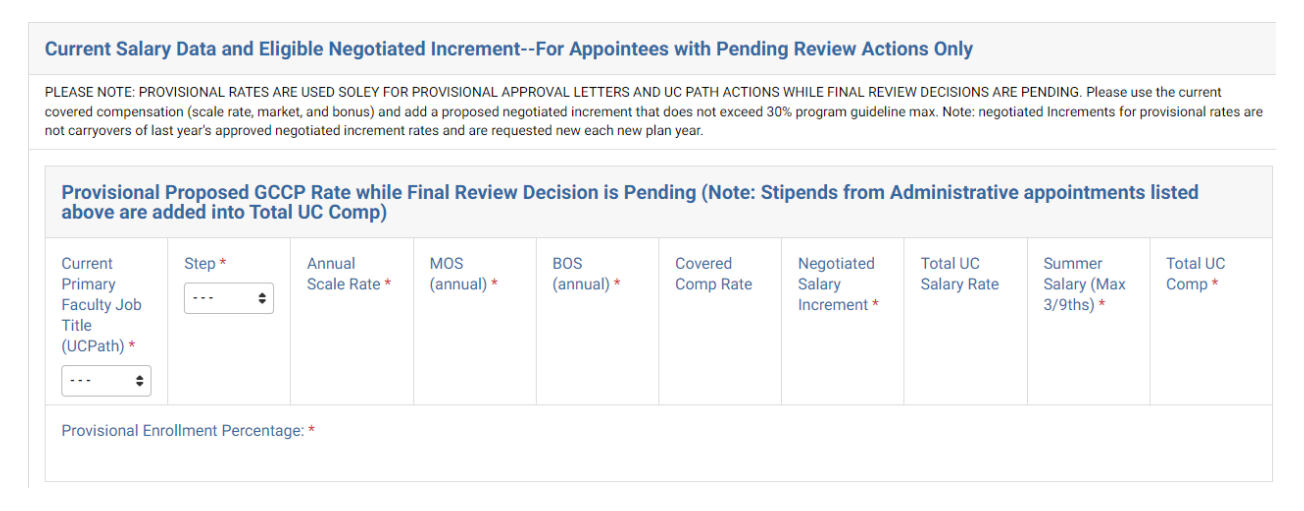

### Proposed GCCP Participation

Fill this section out by entering the values on your GCCP Request Worksheet tab and attach the GCCP Request Worksheet spreadsheet for the benefit of reviewers.

Note: JSOE participants can enter data in form fields and then attach PDF output of JSOE system.

#### **Proposed GCCP Participation**

The Total UC Salary rate is based on the October 2023 salary scales and may not be changed for any reason during the year, including any October 2024 range adjustment. If the scale-based component is raised at a future date, the negotiated increment will be adjusted downward so that the Total UC Salary remains constant.

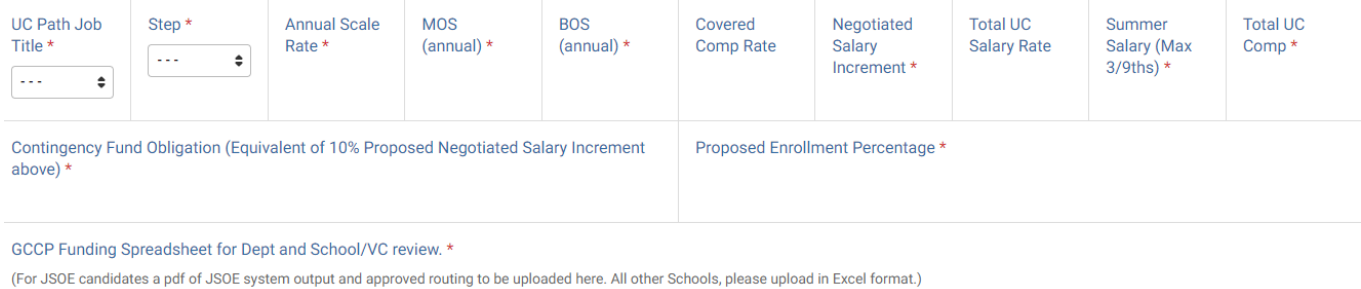

Select a File

## Contingency and Negotiated Increment Fund Breakdown Section

This section is for UCOP reporting purposes, regarding Fund Type breakdown of Contingency and Negotiated Increment funding.

Follow instructions in Kuali and ensure that your totals for each section are equivalent to the full amounts listed in the earlier form section.

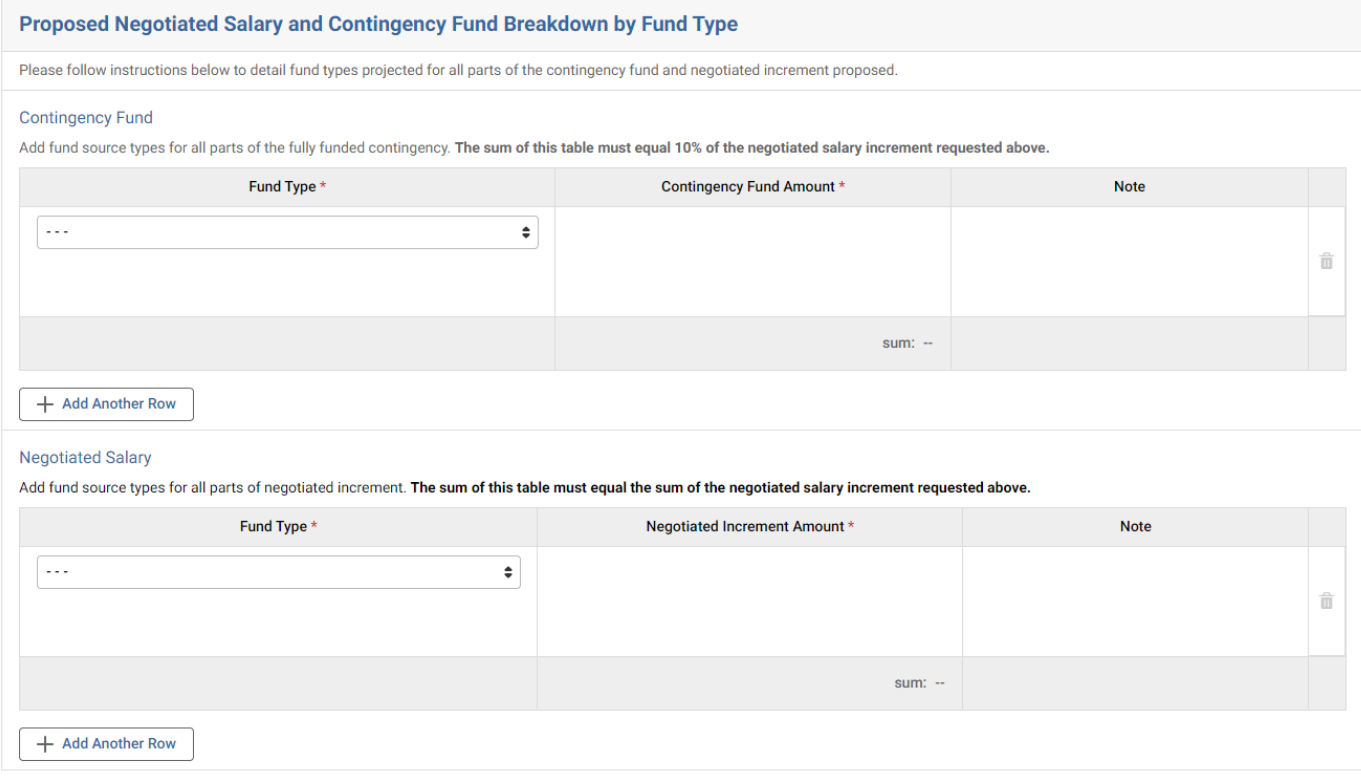

### Submit Form

Once your form is populated and correct, and you've uploaded your required GCCP Request Worksheet (or JSOE attachment/s, if applicable), you will submit the form so that it may begin routing in Kuali Build.

- All Schools other than JSOE will route for Fund Manager, Faculty, Chair, and Dean Certification approvals in Kuali.
- JSOE Certification Routing will be done outside of Kuali, but approval letter process will happen within the Kuali Build application.

### Routing for Certifications

Kuali Build will then route for Fund Manager, Faculty Member, Department/Unit, and Dean's Office Certifications and additional information as needed. Please see below for screenshots of what these certifications entail (they are the same as previous worksheets in Excel). Note: Second Department/Units or Second Dean/VC Offices will only factor for joint/split appointments. Otherwise, these sections will not appear.

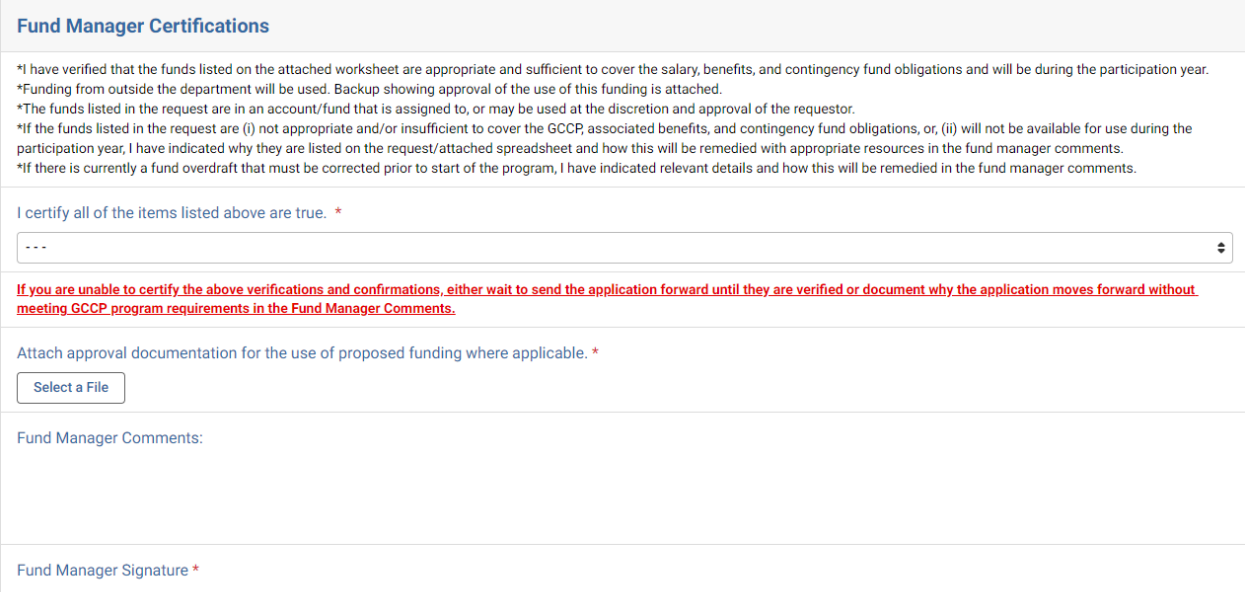

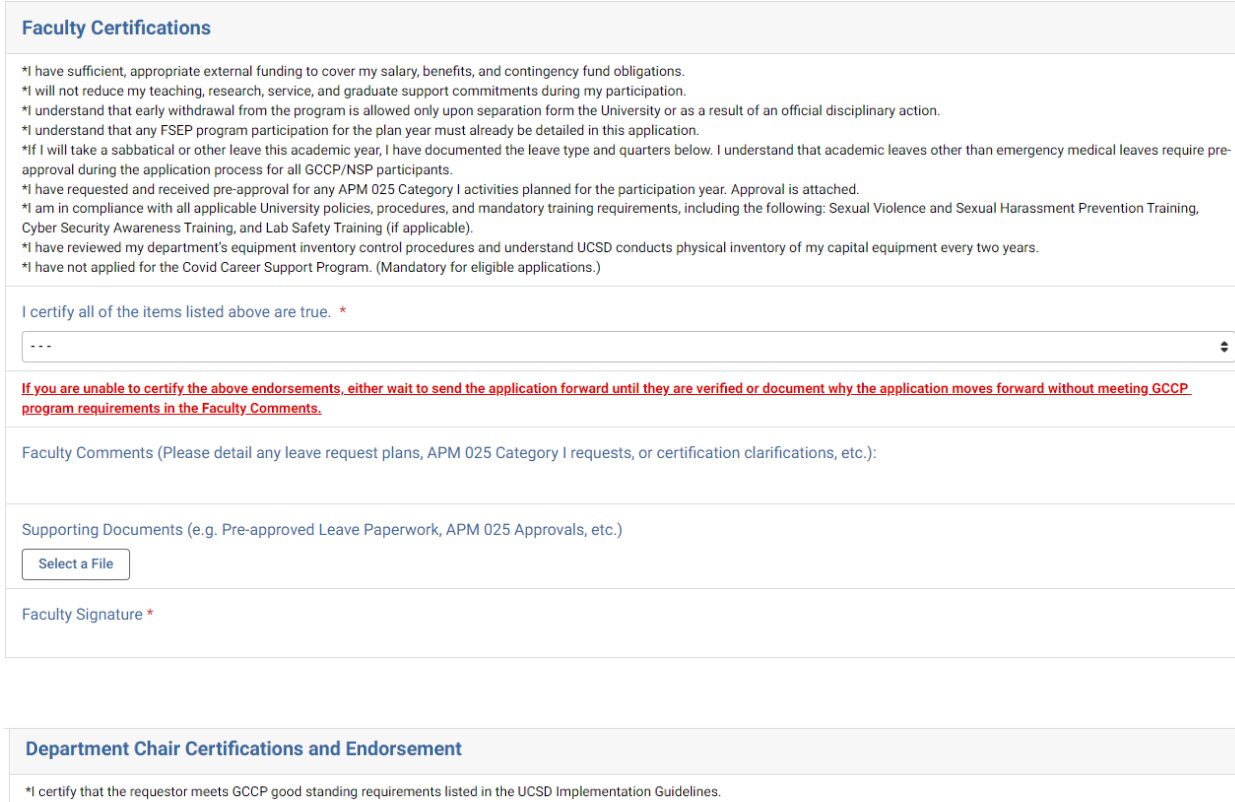

the reduced salary amount is within the norms of the department/discipline and is consistent with the UCSD Implementation Guidelines.<br>\*I certify that the requested salary amount is within the norms of the department/discip to participate in the Program.

\*I certify that the Requestor will fulfill all assigned teaching obligations this academic year.

thave verified the Requestor attained advancement in rank or step at the last on cycle review or equivalent satisfactory review<br>\*I have verified the Requestor attained advancement in rank or step at the last on cycle revie Harassment Prevention Training, Cyber Security Awareness Training, and Lab Safety Training (if applicable).

I certify all of the items listed above are true. \*

 $\boxed{\cdot \cdot \cdot}$ 

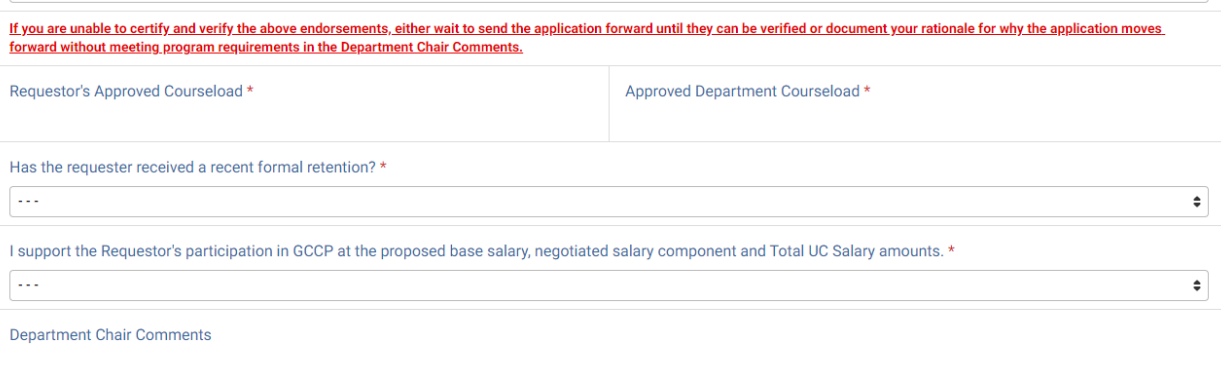

 $\bullet$ 

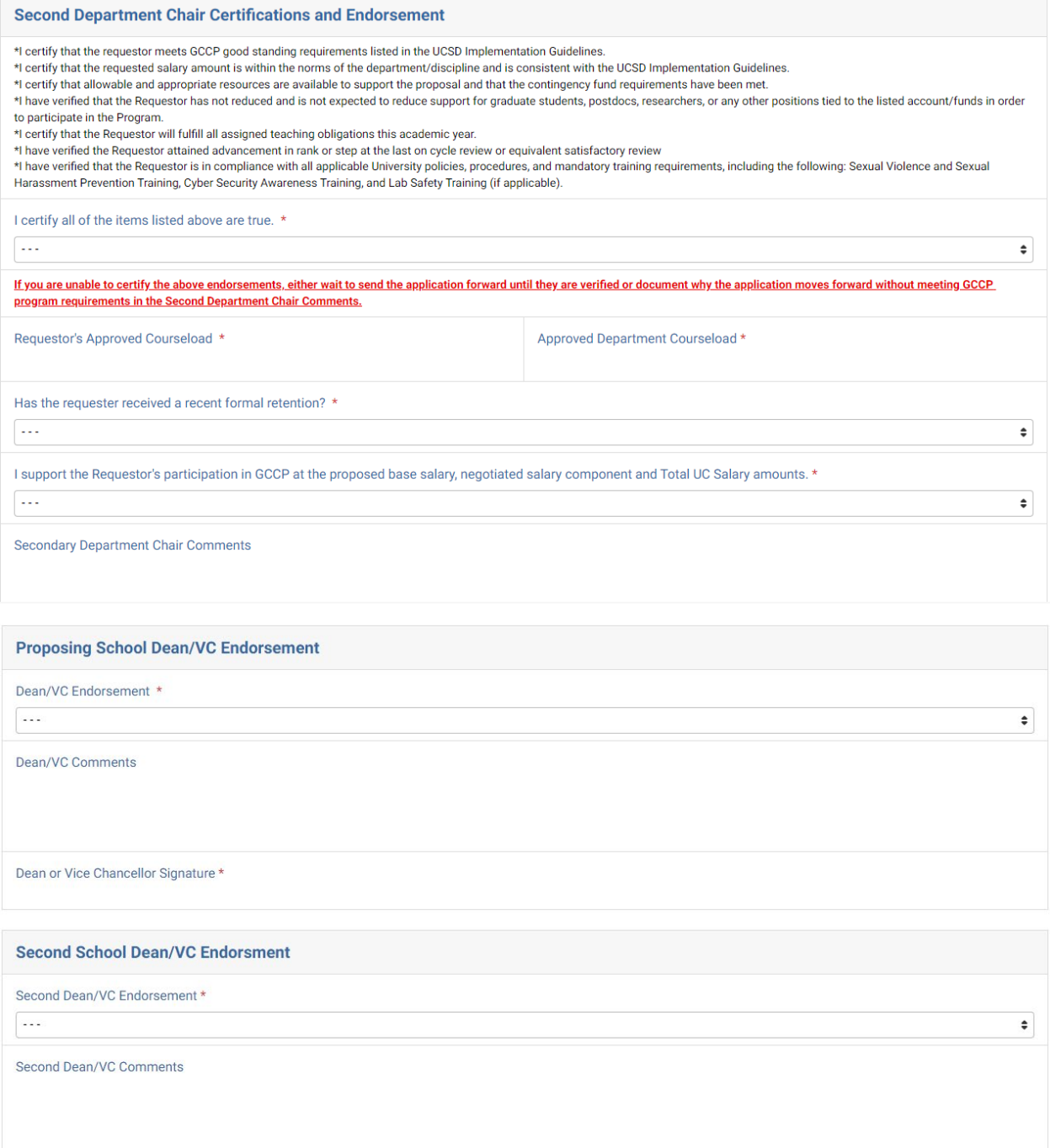

#### Next Steps

Once all applications are routed to Academic Compensation by the campus deadline date, Academic Compensation will secure leadership approvals and upload letters, as available, into individual Kuali Build applications for Deans' Office download and distribution.

When final letters are processed and distributed, the Kuali Build process for each application will end.

For applications with provisional letters, additional steps are handled within the application.

These are the sections at the bottom of the form where letters will be uploaded:

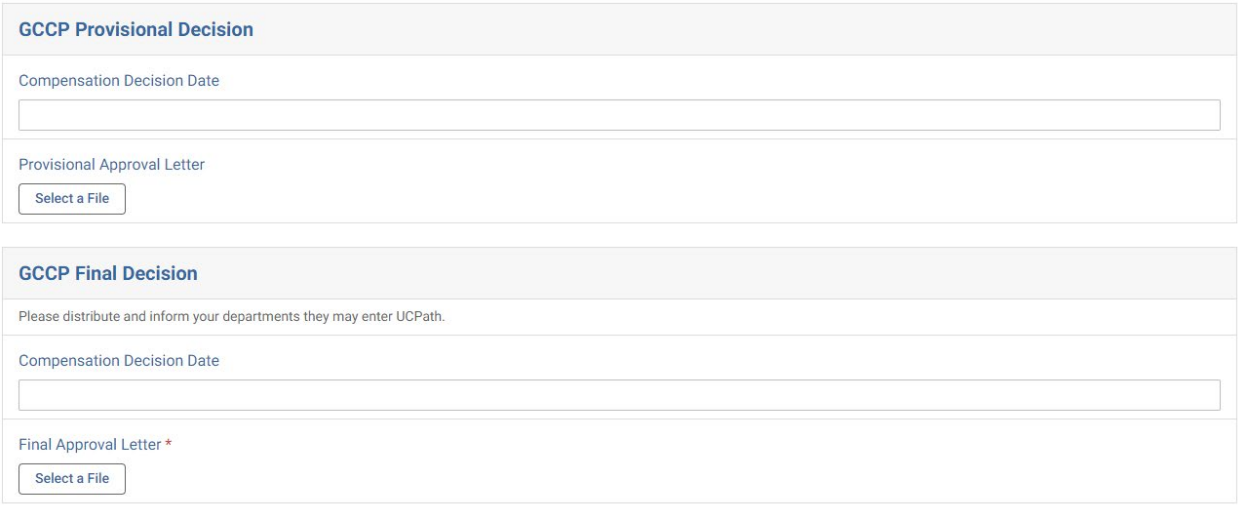

### Post Review Process for Provisional Letter Recipients

For provisional letter recipients, the Kuali process is open until the submitter updates the application with a final review file decision and updated spreadsheet if applicable. This update is initiated via clicking the View Task button in an email the Submitter receives from Kuali and selecting under the GCCP Request Type dropdown that either the review has been finalized as proposed or that there are updates required for the proposed due to review decision modifications.

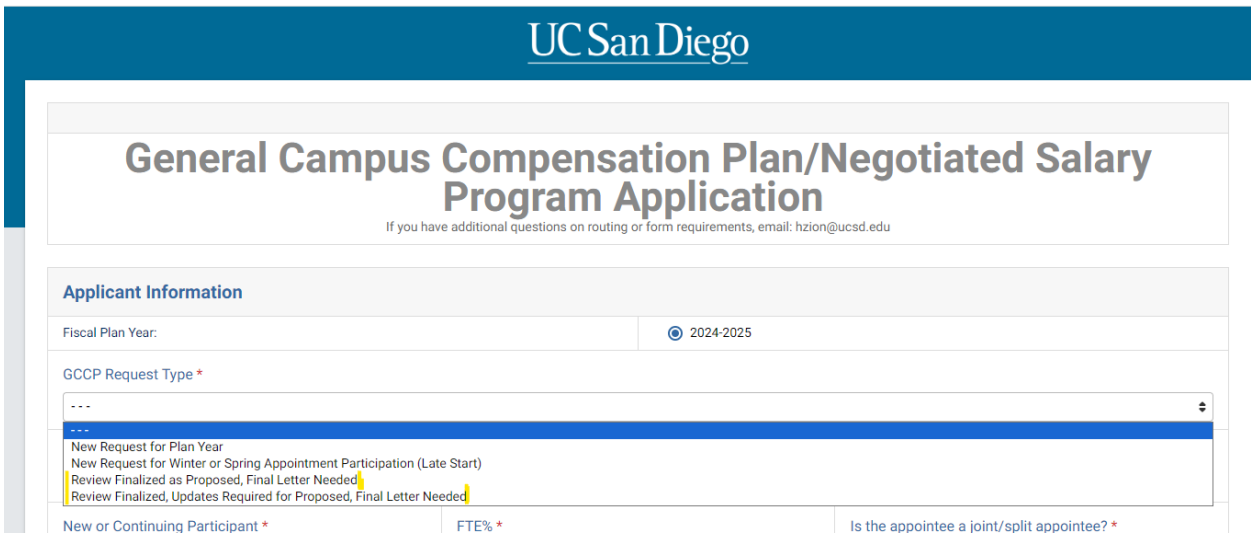

If there are no changes to the proposed line or request, the submitter will upload a copy of the final review decision letter, and complete the task to request that a GCCP final approval letter be generated. Academic Compensation will review the request and upload a final letter. The Dean's Office will be notified when the final letter is available and then distribute it as appropriate.

If there are changes to the proposed, since the review decision modified the final salary, the submitter will adjust all impacted lines and upload the final review decision letter and finalized spreadsheet complete the task to request that a final letter be generated. Academic Compensation will review the request and upload a final letter. The Dean's Office will be notified when the final letter is available and then distribute it as appropriate.

### Contacts:

Please contact Heather Zion with any questions about the Kuali Build Application. Please contact your Dean's Office with any questions regarding their review process.